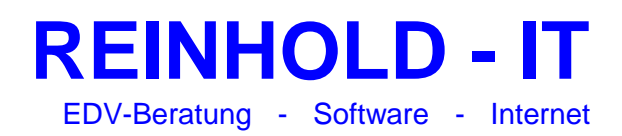

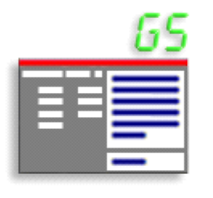

# **RIT Zeugnis GS 9.0**

## **What's new** *(Stand 07.02.2022)*

## **Neu in Version 9.0 SP6**

## **Schulbericht - Klasse 2 - Halbjahr 1**

» Fehler in Textfeld "Bemerkungen" behoben Wenn man Schüler in der Schülerliste neu angelegt hat, wurde im Feld Bemerkungen immer der Text "Versetzt" eingetragen.

## **Neu in Version 9.0**

## **"Schrift und Gestaltung" - Klasse 3 und 4**

» 1. und 2. Halbjahr gemäß Verwaltungsvorschrift vorkonfiguriert: Zeugnis: Noteneingabe in Fächerliste Halbjahresinformation: In separatem Textfeld kann eine Schriftliche Information erfolgen.

## **Fächerliste - Klasse 3 und 4**

» Fächerliste für Zeugnis und Halbjahresinformation kann je Halbjahr verwaltet werden.

## **Schulberichte - Klasse 1 und 2**

» Standardhöhen für Textfelder können je Klasse eingestellt werden. Eingabe im Menü: Klasse -> Klasse einrichten...

## **Datenschutz erhöht gemäß Verwaltungsvorschrift des KuMi**

» Beim Datenaustausch exportierte personenbezogene Daten werden zusätzlich verschlüsselt.

## **Neu in Version 8.2**

## **Zeugnisse / Halbjahresinformationen - Klasse 4**

» Fachbezeichnungen an den neuen Bildungsplan 2016 angepasst.

## **Halbjahresinformationen - Klasse 3 und 4**

» Zu "Schrift und Gestaltung" kann eine Schriftliche Information erstellt werden. Aktivierung im Menü: Klasse -> Klasse einrichten...

## **Datenschutz erhöht gemäß Verwaltungsvorschrift des KuMi**

» Wichtige Änderungen werden protokolliert.

## **Neu in Version 8.1**

## **Zeugnisse / Halbjahresinformationen - Klasse 3**

» Fachbezeichnungen an den neuen Bildungsplan 2016 angepasst.

## **Neu in Version 8.0**

## **Schulberichte - Klasse 1 und 2**

» Fachbezeichnungen in den Textvorschlägen an den neuen Bildungsplan 2016 angepasst.

## **Datenschutz erhöht gemäß Verwaltungsvorschrift des KuMi**

» Daten jeder Klasse können individuell geschützt werden.

## **Lange Schulnamen besser unterstützt**

- » Maximale Anzahl Zeichen je Zeile auf 100 erhöht.
- » Beim Druck des Schulnamens kann für jede der 3 Zeilen die Schriftgröße individuell festgelegt werden.

## **Neu in Version 7.2**

## • **Zeugnislayout**

- » Notenausrichtung einstellbar --> Noten können zentriert ausgegeben werden siehe Menü: Format -> Zeugnislayout - Klasse...
- » neues Notenformat "gut plus \_\_ gut \_\_ gut minus \_\_ gut bfr" ergänzt siehe Menü: Format -> Zeugnislayout - Klasse...

## • **Schulbericht**

» Fachbezeichnungen für De und Ma werden in Klasse 2 - 1.Hj. nicht mehr gedruckt --> mehr Platz für Bemerkungen

» Felder Hinweise und Bemerkungen haben keine fixe Höhe mehr --> mehr Platz für Bemerkungen

#### • **Notenübersicht drucken**

- » Zeilenhöhe einstellbar (Menü: Drucken -> Notenübersicht...)
- **Klasse Neu**
	- » Papierformat kann bereits beim Neuanlegen einer Klasse eingestellt werden (Menü: Klasse -> Neu...)
- **Klassenbezeichnung**
	- » Feldgröße erweitert auf 15 Zeichen, sodass auch Begriffe wie "Eingangsstufe" möglich sind
- **Zeugnis-Ausgabedatum**
	- » Datum über separaten Menüpunkt einstellbar (Menü: Klasse -> Zeugnisausgabedatum festlegen...) » Sie können für alle Klassen eines Schuljahres ein einheitliches Ausgabedatum festlegen.
- **Datenaustausch per E-Mail**
	- » direkte Erzeugung einer eMail mit Zeugnisdaten als Anlage; Voraussetzung ist das Mailprogramm Microsoft Outlook (Menü: Klasse -> Datenaustausch -> Zeugnisse versenden...)

## • **Daten wiederherstellen**

» aus beliebigem Ordner möglich (Menü: Extras -> Daten wiederherstellen...)